# **Qt基本功能**

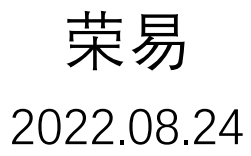

https://github.com/glassesq/chess

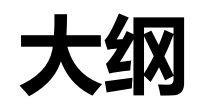

- widget / layout
- 事件
- slots / signal
- view / scene
- 键盘 / 鼠标事件 / 事件过滤器
- 音乐 / 音效播放
- 简易动画
- 文件读取
- 

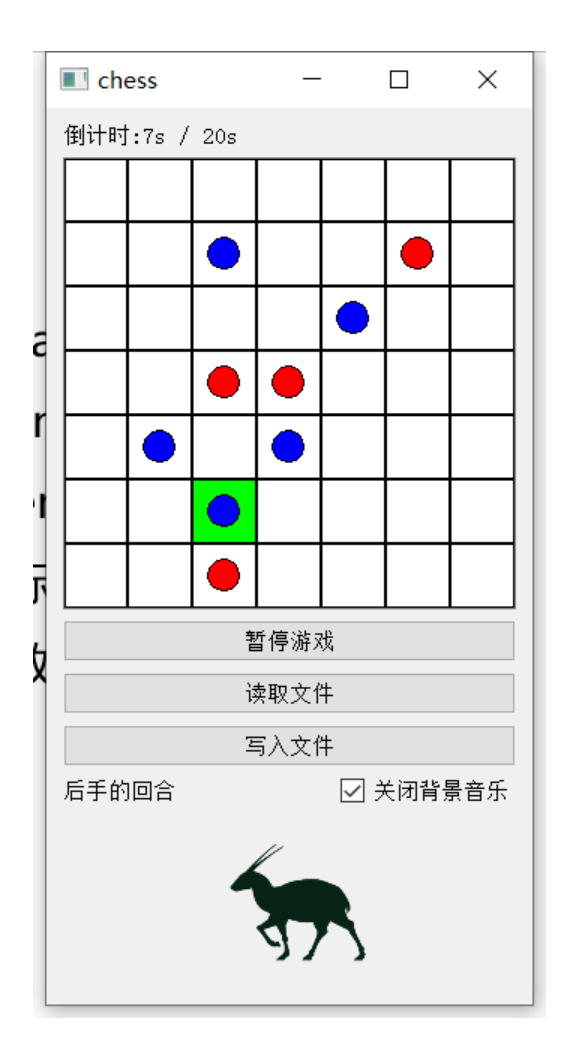

- windeployqt extending the qt文档: https://doc.qt.io/qt-5.15/classes.html

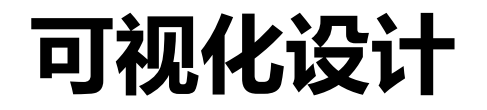

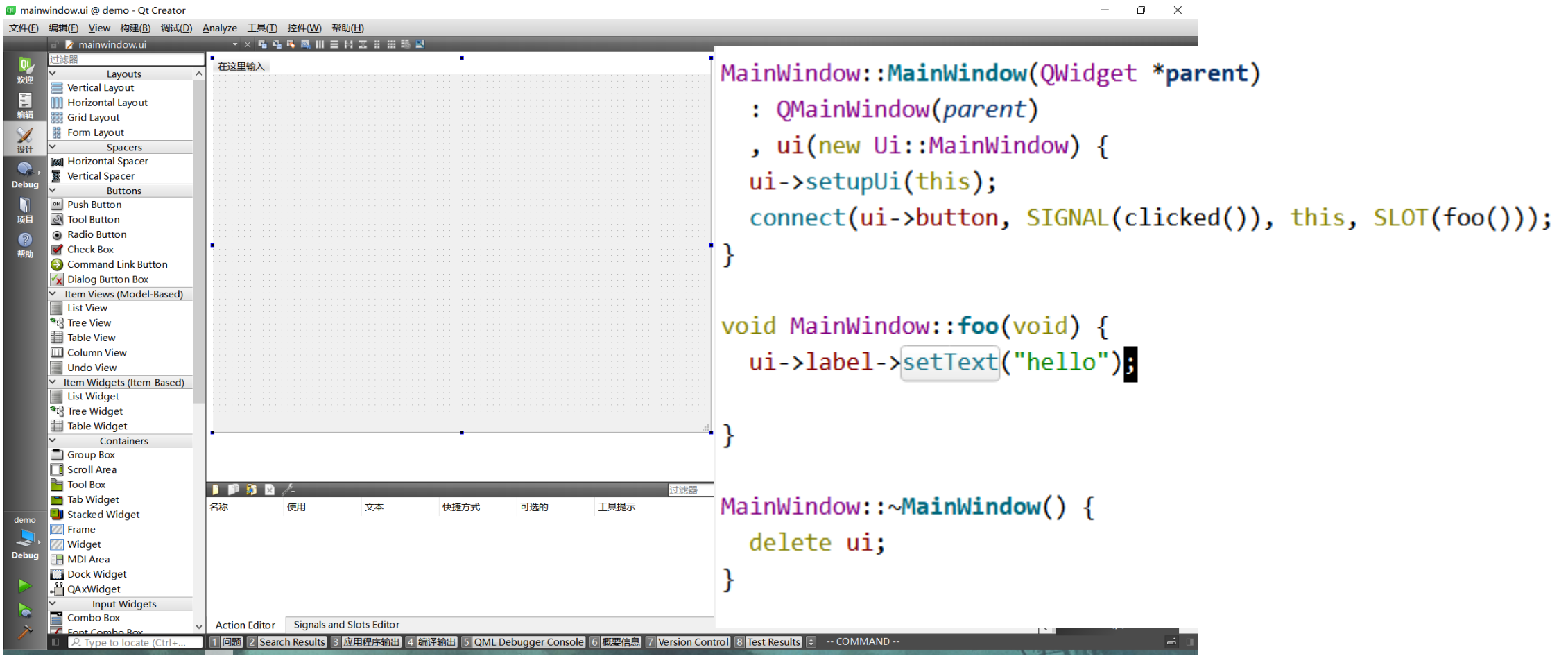

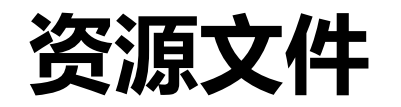

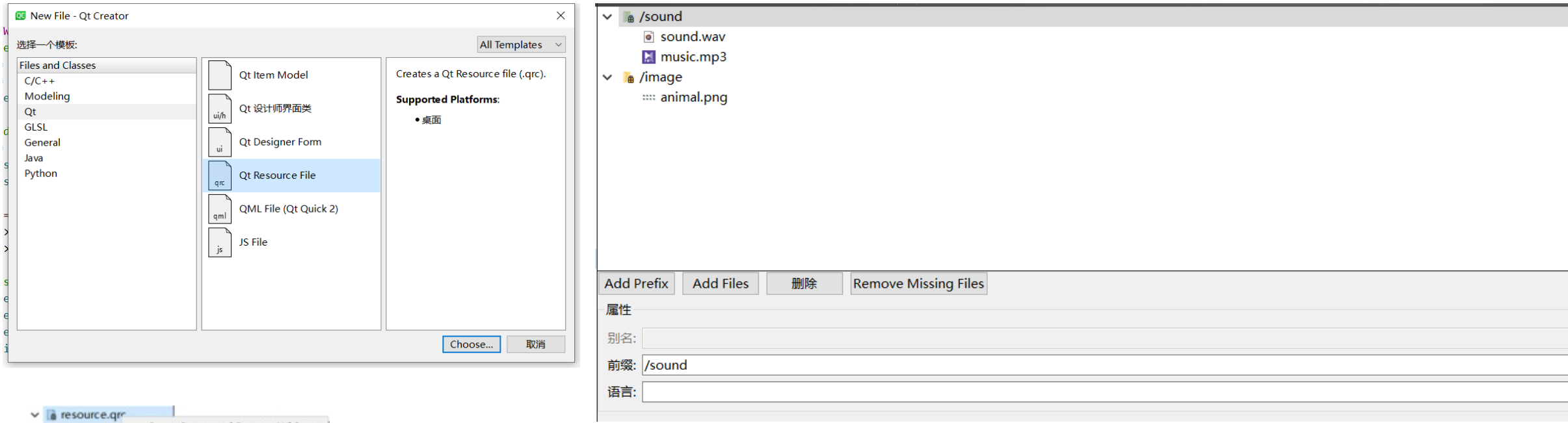

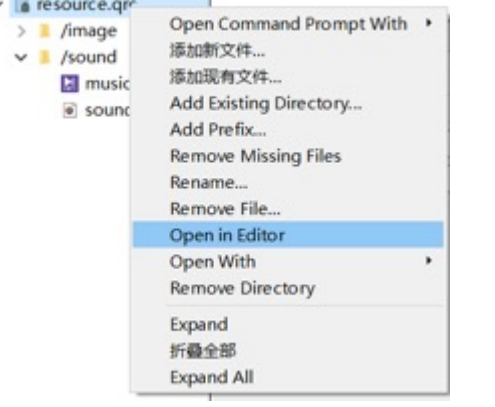

## widget / layout

```
/* lavout */QVBoxLayout *layout = new QVBoxLayout();
layout->addWidget(timeboard);
layout->addWidget(view);
layout->addWidget(button, Ot::AlignCenter);
```

```
layout->addWidget(readfile);
layout->addWidget(writefile);
```
 $Q$ HBoxLayout \*hlayout = new  $Q$ HBoxLayout $()$ ; hlayout->addWidget(message, Qt::AlignRight); hlayout->addWidget(checkbox, Qt::AlignLeft);

```
layout->addLayout(hlayout);
```

```
wide): widget = new QWidget();
widget->setLayout(Layout);
widget->installEventFilter(this);
widget->setFocusPolicy(Qt::NoFocus);
setCentralWidget(widget);
```
QLabel\* timeboard;

QGraphicsScene\* scene; QGraphicsView\* view;

OPushButton\* button; QPushButton\* readfile; QPushButton\* writefile;  $Q$ Label<sup>\*</sup> message; QCheckBox\* checkbox;

```
Ani* ani:
class Ani : public QWidget {
```
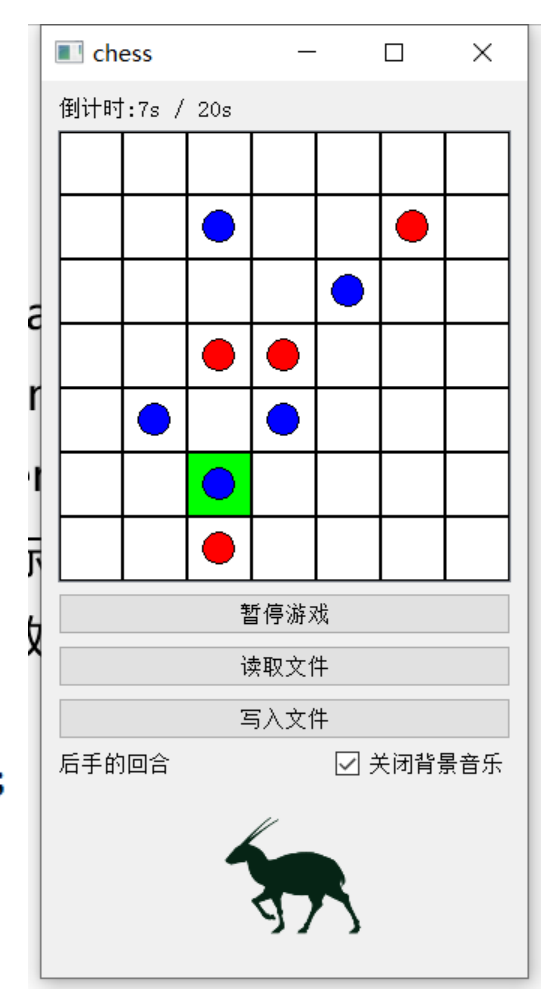

## slots / signals

 $button = new QPushButton();$ button->setText("开始游戏"); connect(button, SIGNAL(clicked()), this, SLOT(startGame()));

Signals  $\P$ 

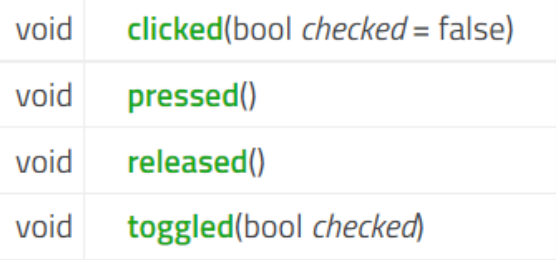

class MainWindow : public OMainWindow { Q OBJECT

#### public:

 $MainWindow(QWidget *parent = nullptr);$  $~\sim$ MainWindow();

#### public slots:

void drawChess(int, int); // put a chess on (int, int) void  $count()$ ; // change time counter void startGame(); // start new game

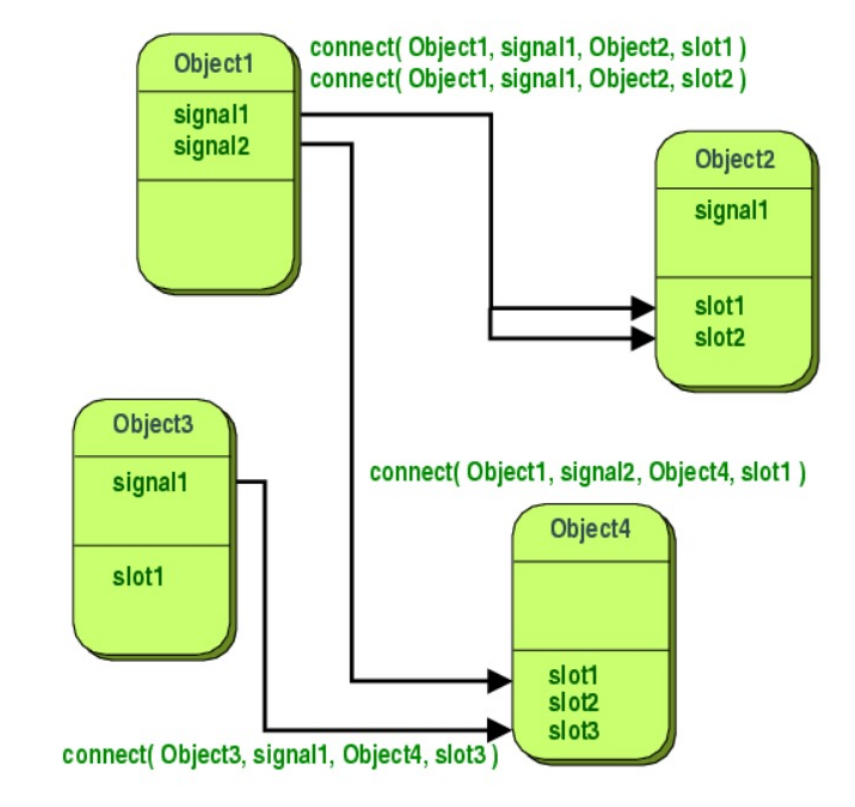

button->disconnect(); connect(button, SIGNAL(clicked()), this, SLOT(pauseGame()));

https://doc.qt.io/qt-6/signalsandslots.html

 $\frac{1}{2} \left( \frac{1}{2} \right) \left( \frac{1}{2} \right) \left( \frac$ 

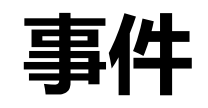

- **事件:**"发生的事"
- 事件的类(class)与事件类型(type)
	- 获取事件类型:event->type();
	- QMouseEvent(class):

The type parameter must be QEvent::MouseButtonPress, QEvent::MouseButtonRelease, QEvent::MouseButtonDblClick, or QEvent::MouseMove.

• QKeyEvent(class):

The type parameter must be QEvent::KeyPress, QEvent::KeyRelease, or QEvent::ShortcutOverride.

- 事件的处理:
	- 重写虚函数 paintEvent / mousePressEvent / keyPressEvent / …

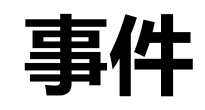

- **事件的处理**
	- 重写虚函数
- **事件的拦截**
	- 事件过滤器
	- 安装: installEventFilter(Qobject\*);
	- 移除: removeEventFilter(QObject\*);
	- 实现: 重写bool eventFilter(QObject\*, QEvent\*);

bool QObject::eventFilter(QObject \*watched, QEvent \*event) ¶

Filters events if this object has been installed as an event filter for the watched object.

#### https://doc.qt.io/qt-5.15/qwidget.html

### **Protected Functions**

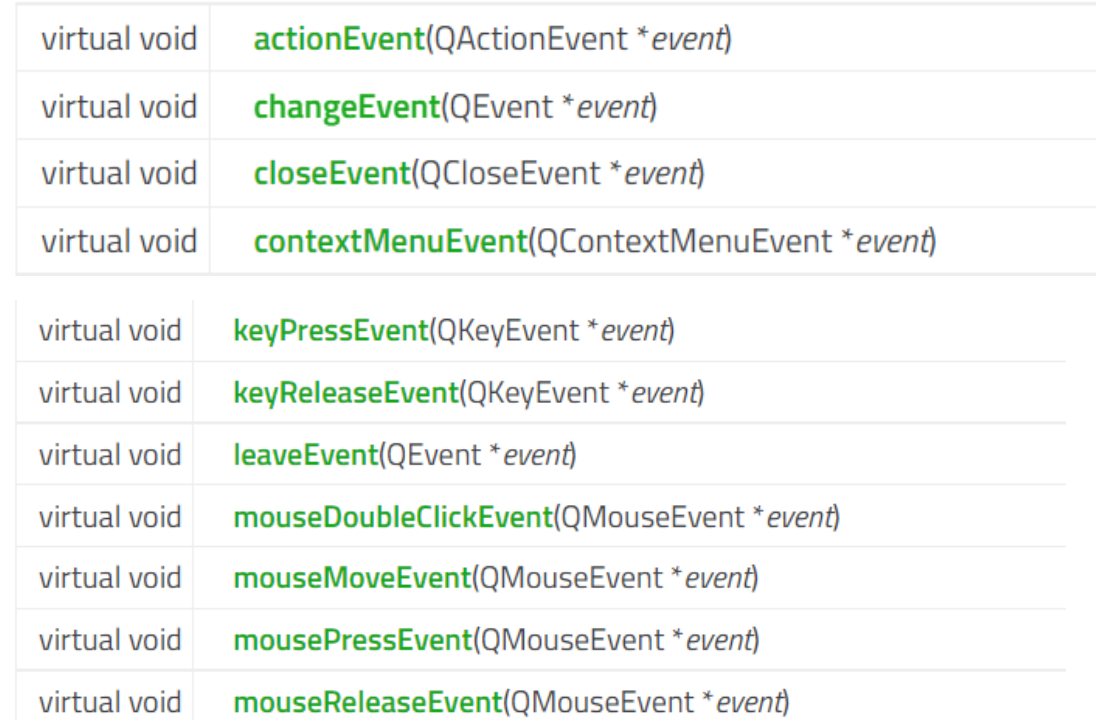

### **视图:**可视化场景 **QGraphicsView Class**

The QGraphicsView class provides a widget for displaying the contents of a QGraphicsScene.

### **场景:**item的容器

### **QGraphicsScene Class**

The QGraphicsScene class provides a surface for managing a large number of 2D graphical items.

**Item:** 放置在场景中

### **QGraphicsItem Class**

The QGraphicsItem class is the base class for all graphical items in a QGraphicsScene.

QGraphicsScene scene; scene.addText("Hello, world!");

QGraphicsView view(&scene); view.show();

### **场景:**

- 添加item: addItem(QGraphicsItem\*)
- 移除item: removeItem(QGraphicsItem\*)
- 清理:clear()
- 场景改变时发出信号:changed(const QList<QRectF> &*region*)

#### **Item:**

• 设置位置:setPos(qreal, qreal) / setPos(QPointF) / …

QGraphicsScene scene; scene.addText("Hello, world!");

QGraphicsView view(&scene); view.show();

 $score$ ->clear(); view->setScene(scene);

### **继承自QGraphicsRectItem的自定义类:**

- 记录位置与格子状态(是否选中,是否由棋子)
- 重写mousePressEvent (下棋)

```
class Grid: public QObject, public QGraphicsRectItem {
  Q OBJECT
 public:
  Grid(int, int);void click();
  int x, y;int clicked = -1; // -1: unclicked, 0/1: chess
  void select(bool);
 protected:
  void mousePressEvent(QGraphicsSceneMouseEvent*) override;
 signals:
  void gridClicked(int, int);
\exists
```
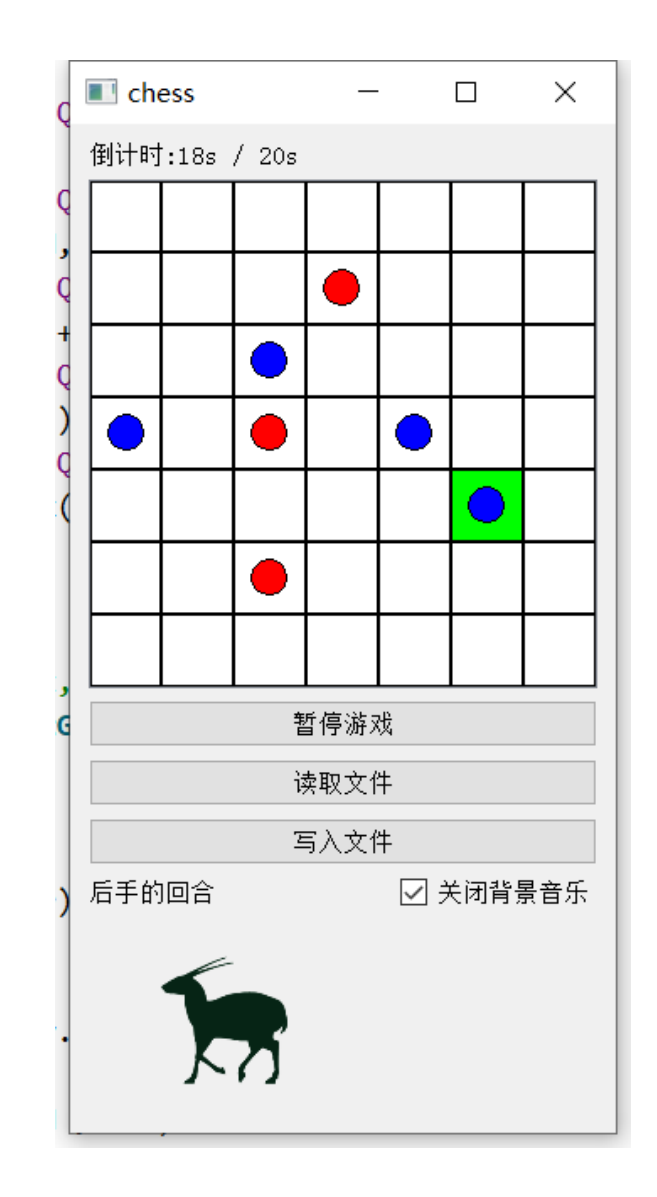

### **继承自QGraphicsRectItem的自定义类:**

• 重写mousePressEvent (下棋)

```
void Grid::mousePressEvent(QGraphicsSceneMouseEvent*) {
 click();
                                   键盘点击事件void Grid::click() {
 if(clicked != -1) return;
                                   发出gridClicked(x, y)信号
 emit gridClicked(x, y);
void Grid::select(bool status) {
 if(status) {
                                   设置格子的选中状态
   this->setBrush(QBrush(Qt::green));
 \} else \{this->setBrush(QBrush(Qt::white));
                                   利用不同的QBrush设置item的颜色
```
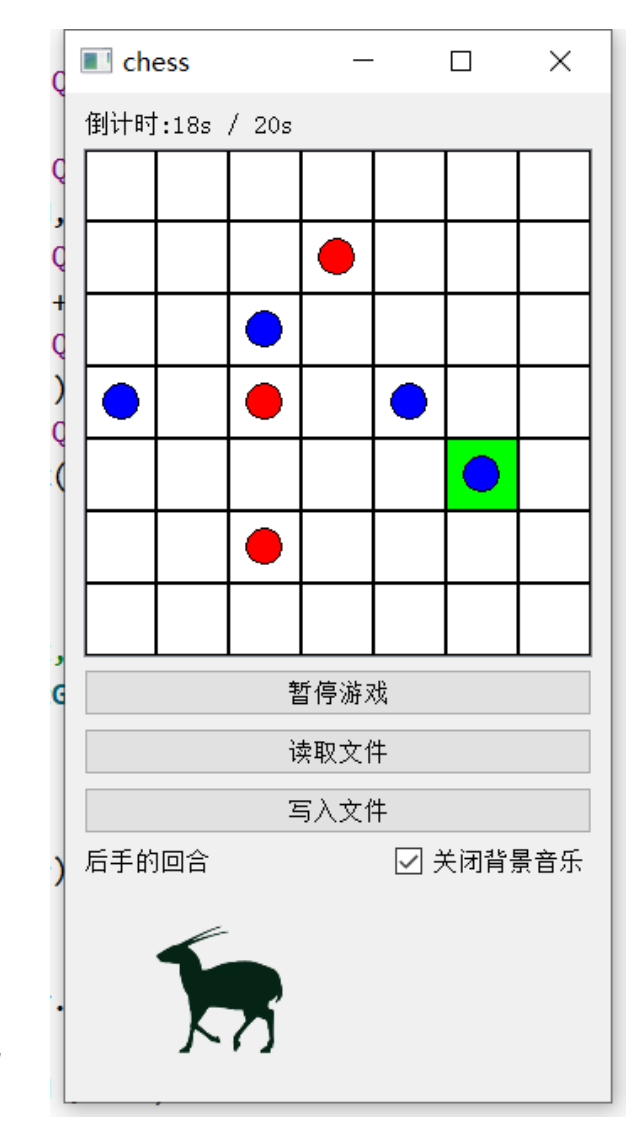

#### **在MainWindow中处理:**

```
for(int i = 0; i < N; i+1)
 for(int j = 0; j < N; j++) {
                                           设置item的大小与位置
   map[i][j] = new Grid(i, j);map[i][j]->setRect( (1.0 * i * LENGTH / N), (1.0 * j * LENGTH / N),
                      1.0 * LENGTH / N - 1, 1.0 * LENGTH / N - 1);
```

```
connect(map[i][j], SIGNAL(gridClicked(int, int)), this, SLOT(drawChess(int, int)));
scene->addItem(map[i][j]);
                                              connect
        加入scene
```
#### **绘制棋子**

#### OBrush brush;

```
if( turn ) brush.setColor(QColor("red"));
else brush.setColor(QColor("blue"));
```

```
QGraphicsEllipseItem* chess = new QGraphicsEllipseItem();
chess->setRect( (x * LENGTH / N) + R() / 2.0, ( y * LENGTH / N) + R() / 2.0, R(), R());
chess->setBrush(brush);
```

```
scene->addItem(chess);
```
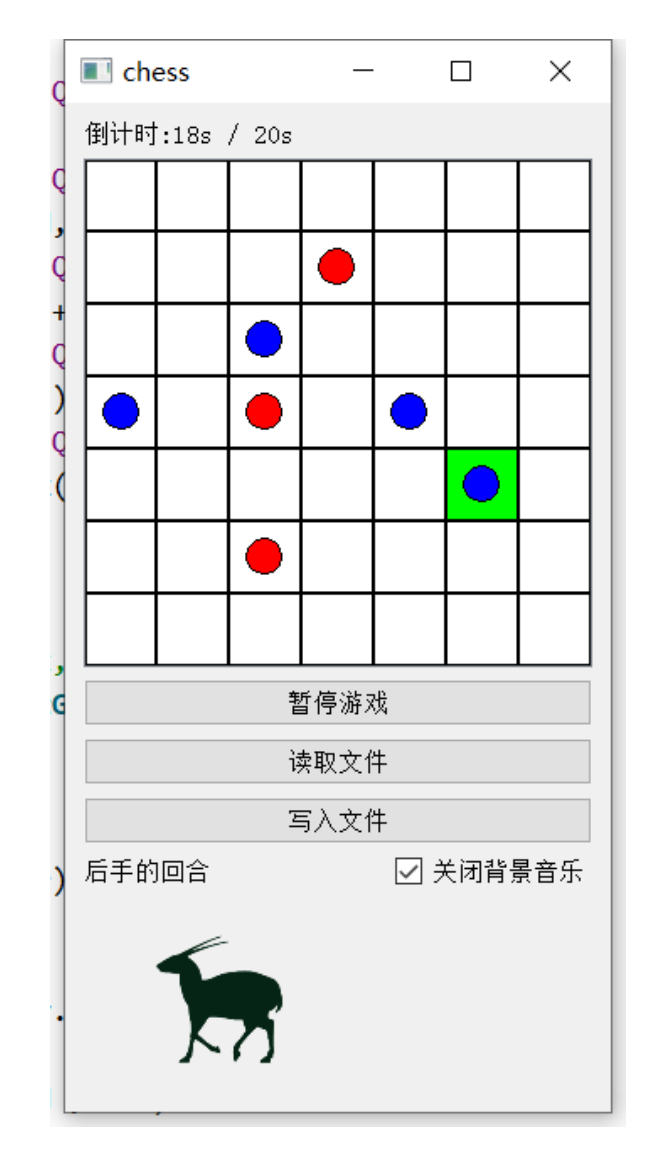

## **鼠标事件 / 键盘事件 / 事件过滤器**

### **鼠标点击:**

- 重写item的mousePressEvent
- 为view安装事件过滤器
- 在事件过滤器中判断操作是否可行

### **键盘操作:**

- 为view安装事件过滤器
- 设置view为input focus
- 在事件过滤器中判断操作是否可行,并处理键盘事件

### view->installEventFilter(this);

```
/* event */
bool MainWindow::eventFilter(QObject * object, QEvent * event) {
  if(event- ytype() == QEvent::GraphicsScenarioMessage Press) {
    if( gamestatus != 1 ) return true;
  if(event- ytype() == QEvent::KeyPress ) {
    if( gamestatus != 1 ) return true;
   handleKey(static cast<QKeyEvent*>(event));
    return true;
  if( focusWidget() != view ) view->setFocus();return QMainWindow::eventFilter(object, event);
```
## **鼠标事件 / 键盘事件 / 事件过滤器**

#### **鼠标点击:**

- 重写item的mousePressEvent
- 为view安装事件过滤器
- 在事件过滤器中判断操作是否可行

#### **键盘操作:**

- 为view安装事件过滤器
- 设置view为input focus
- 在事件过滤器中判断操作是否可行,并处理键盘事件

void MainWindow::handleKey(OKeyEvent\* event) {

```
if( event->key() == Qt::Key Left )
  move((sx - 1 + N) % N, sy);
if( event->key() == Qt::Key Right )
  move((sx + 1) % N, sy);
if( event->key() == Qt::Key Up )
  move( sx, (sy - 1 + N) % N );
if( event->key() == Qt::Key Down )
  move(sx, (sy + 1) % N );
if( event->key() == Qt::Key Space)
  map[sx][sy]\rightarrow click();
```
 $\mathcal{L}$ 

## **音乐 / 音效**

- **准备工作**
- QSoundEffect
- QMeidaPlayer

#### **Public Slots Public Functions 1**

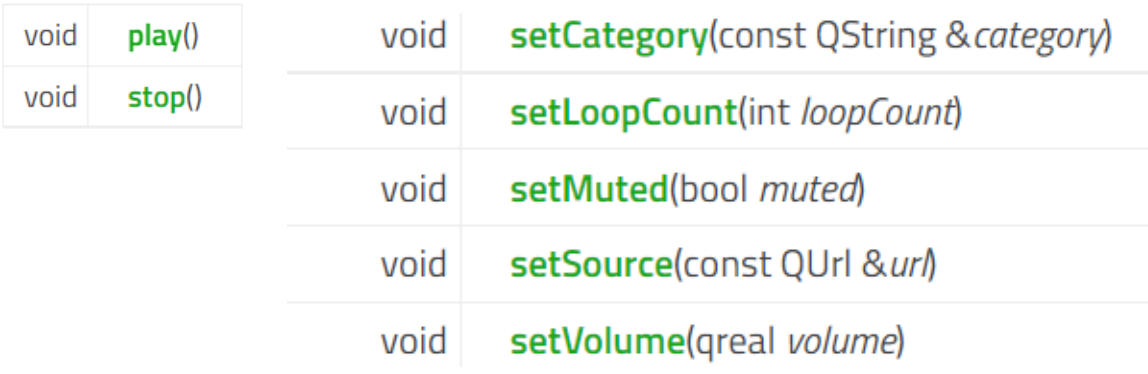

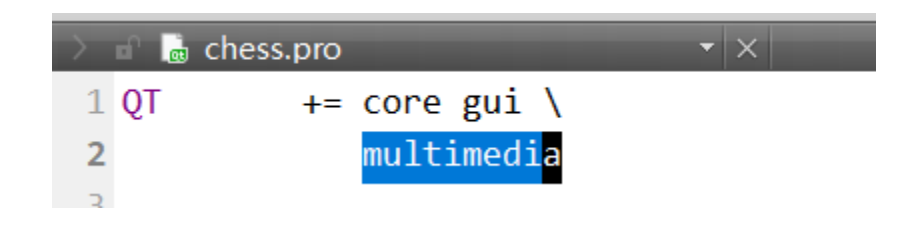

#### **Public Slots 1**

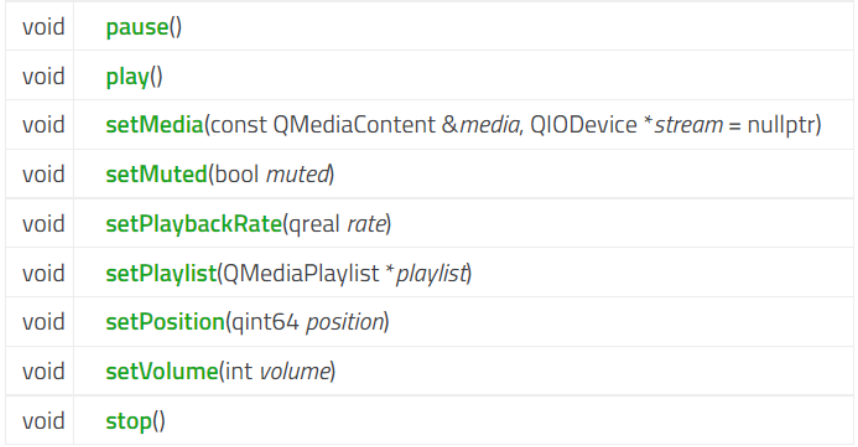

#### **QSoundEffect QMediaPlayer**

## **音乐 / 音效**

- **准备工作**
- QSoundEffect
- QMeidaPlayer

```
QSoundEffect* sound; // sound effect
QMediaPlayer* player; // bgm music player
```

```
sound = new QSoundEffect();
sound->setSource(QUrl("qrc:/sound/sound.wav"));
sound->setVolume(0.2);
                               路径设置
```

```
player = new QMediaPlayer();player->setMedia(QUrl("qrc:/sound/music.mp3"));
player->setVolume(10);
```
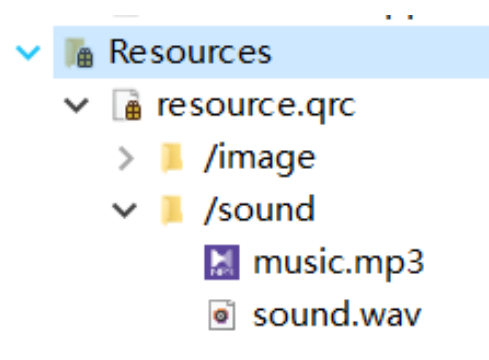

```
and the state of the state of the state of the state of the state of the state of the state of the state of the
/* sound */sound->play();
```
 $player \rightarrow play()$ ;  $player \rightarrow pause()$ ; player->setMuted(status != Qt::Unchecked);

### **简易动画**

- 由多个**帧**连续快速播放的简单动画
- **图集** (atlas)
- 自定义继承自QWidget的类以完成动画
	- 加载图片资源 ( QPixmap )
	- 定时切换帧 ( QTimer )
	- 播放对应帧 (update / paintEvent)

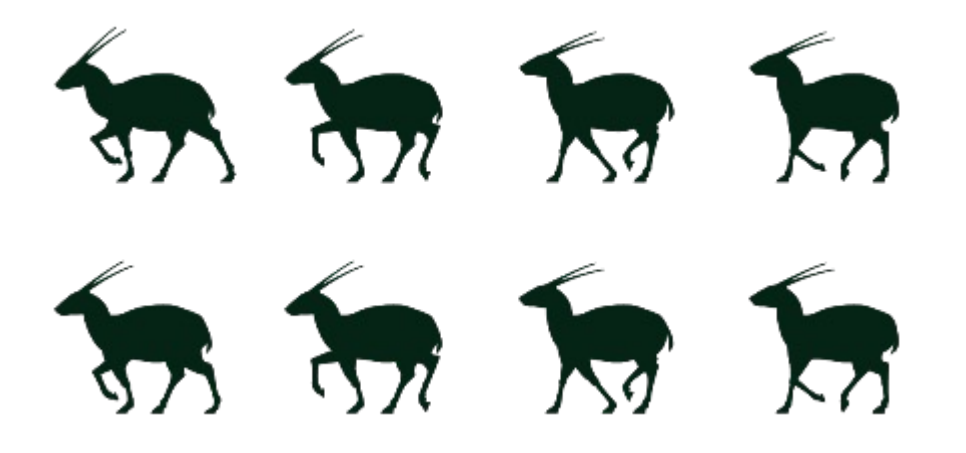

```
class Ani : public QWidget {
    Q OBJECT
   public:
    \text{Ani}(\text{QWidget *parent = nullptr});protected:
    void paintEvent(QPaintEvent* e) override;
   signals:
   private:
    OTimer* timer;
    QPixmap* pixmap;
    const int N = 2;
    const int M = 4; // 2 * 4 atlas
    int n = 0, m = 0;
    int pos = -100;
    QSize size;
  \cdot
```
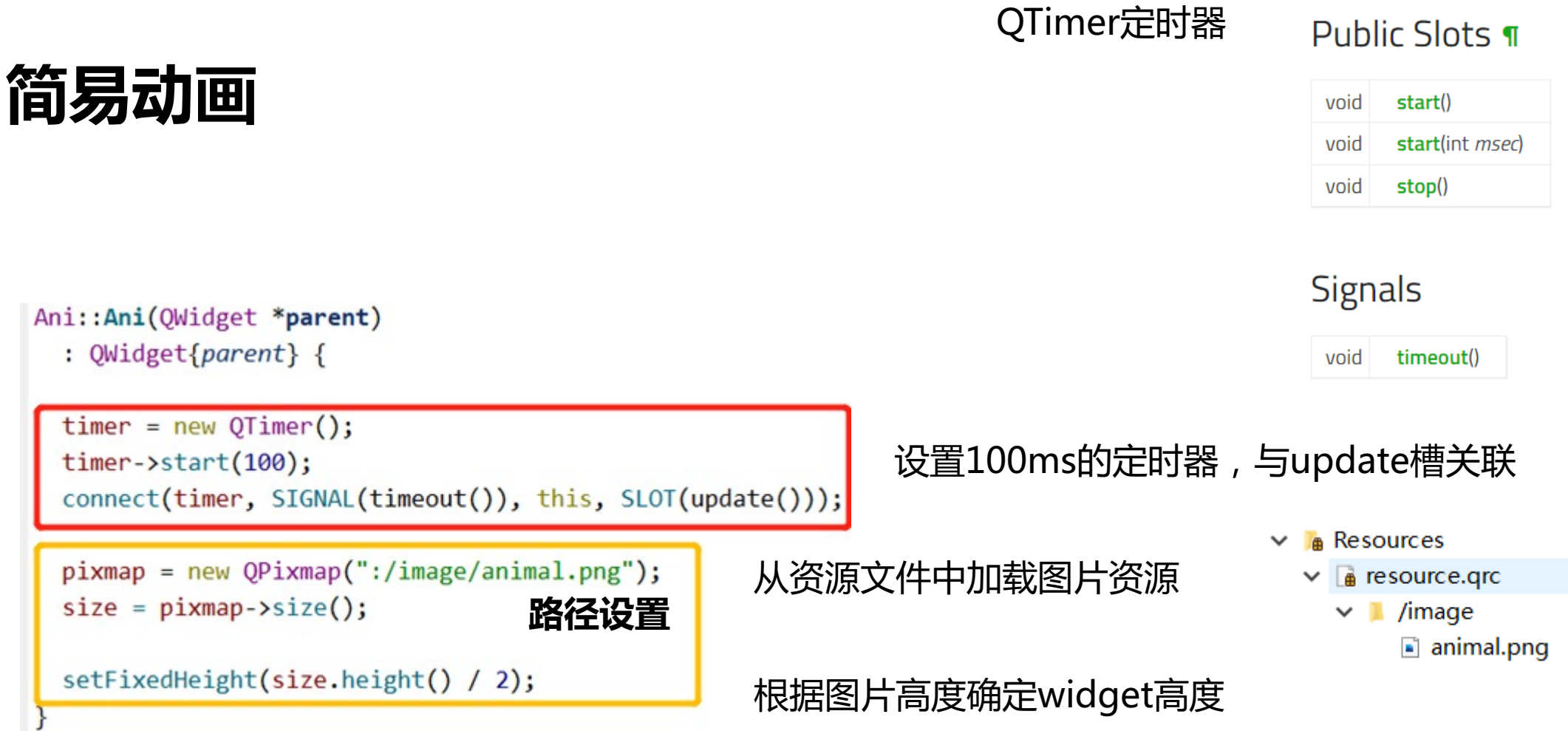

### **Tips:**

- 使用Qt的资源文件
- 善用QPixmap的isNull等方法确定问题所在

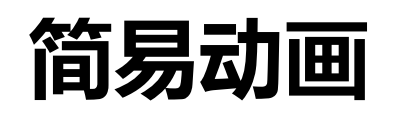

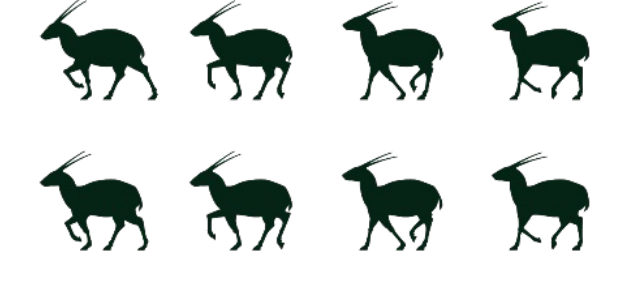

- 重写paintEvent
- 在不同帧绘制pixmap的不同部分

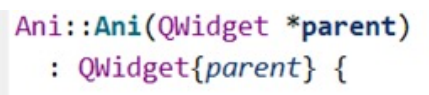

 $timer = new QTimer();$ timer->start(100); connect(timer, SIGNAL(timeout()), this, SLOT(update()));

 $pixmap = new QPixmap("://image/animal.png")$ ;  $size = pixmap->size()$ ;

setFixedHeight(size.height() / 2);

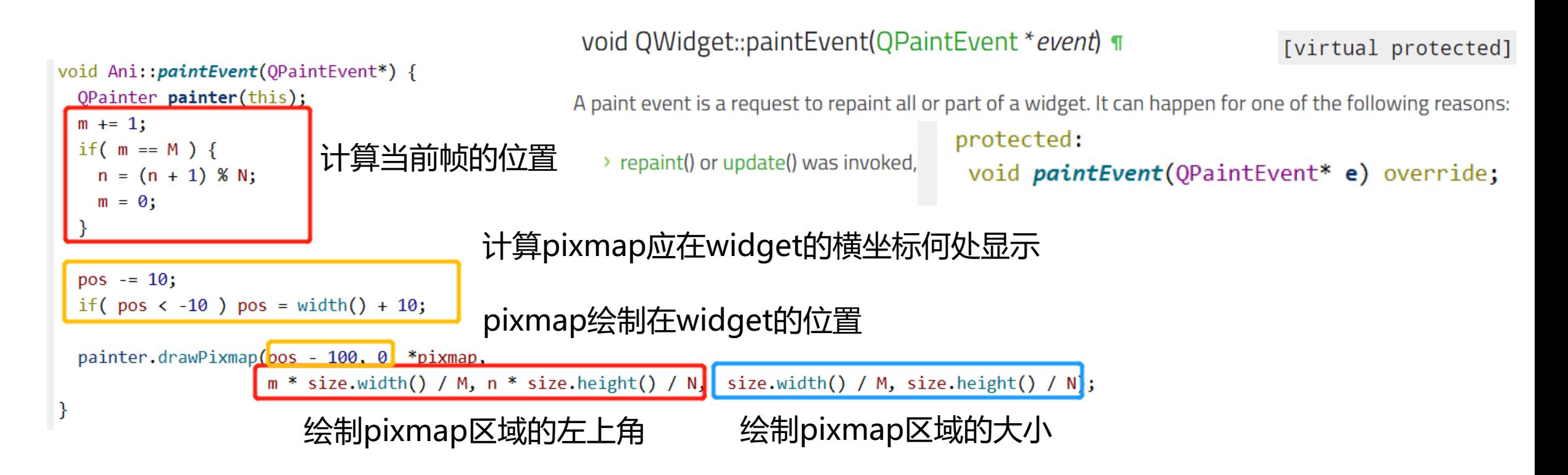

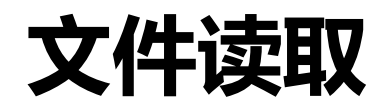

- 文件的读取与写入 (QFile <-> QByteArray)
- Json的解析与生成 (QByteArray <-> QJsonDocument <-> … )

```
QFile* file = new QFile("./file.json");if( !file\rightarrow exists() ) {
  message->setText("文件不存在");
  return;
ł
file->open(QIODevice::ReadOnly);
QByteArray bytes = file->readAll();file \rightarrow close();
```

```
QFile* file = new QFile("./file.ison");file->open(QIODevice::WriteOnly);
```

```
QByteArray bytes = doc.toJson();
file->write(bytes);
file \rightarrow close();
```
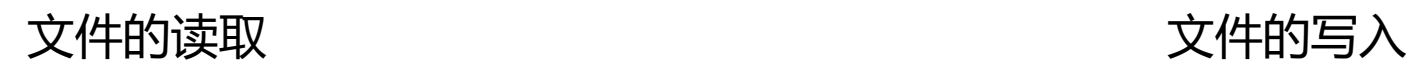

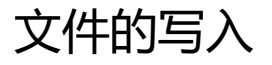

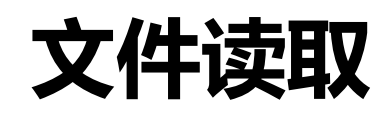

Json的解析与生成  $\blacksquare$ 

**OlalaliCalendar** QJoint (Qt3DCore) QJSEngine Q**Ison**Array

QJsonDocument QJsonObject QJsonParseError QJsonValue

### **QJsonDocument Class**

The QJsonDocument class provides a way to read and write JSON documents. More...

**QJsonArray Class** 

**QJsonObject Class** 

"M": 3,  $"N"$ : 7, "chess": [ "clicked"  $\theta$ ,  $"x" : 1,$  $"v" : 1"$ "clicked": 1,  $"x" : 4,$  $"v"$ : 2 " $sx$ ": 4, "sy":  $2$ , "turn":  $\theta$ 

The QJsonArray class encapsulates a JSON array. The QJsonObject class encapsulates a JSON object.

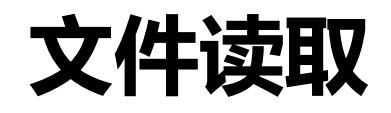

- Json的解析 (QByteArray -> QJsonDocument -> int/string/…)

```
QJsonDocument doc = QJsonDocument::fromJson(bytes);QJsonObject info = doc.object();
N = \inf_{\mathbf{0}} \widehat{\mathbf{v}} = info.value("N").toInt();
                                       读取对应value并转化为int
M = info.value("M") . toInt();QJsonArray array = info.value("chess").toArray();
startGame();
foreach(QJsonValue v, array) {
  QJsonObject obj = v.toObject();
                                        遍历QJsonArrayint x = obj.value("x") .toInt();
  int y = obj.value("y") . toInt();
  int clicked = obj.value("clicked").toInt();
  putChess(x, y, clicked);
}
turn = info.value("turn").toInt();
```
 $"M" : 3,$  $"N" : 7.$ "chess": [ "clicked":  $\theta$ ,  $"x" : 1.$ 心 "clicked": 1,  $"x" : 4,$ "v": 2 " $sx$ ": 4, "sy": 2, "turn":  $\theta$ 

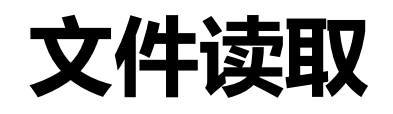

- Json的生成 (QByteArray <- QJsonDocument <- object/array…)

```
QJsonArray array;
for(auto\&v : map)
 for(auto& g : v) {
   if(g->clicked != -1 ) {
                                    构造array
     QJsonObject o;
     o.insert("x", g->x);
     o.insert("y", g->y);o.insert("clicked", g->clicked);
     array.append(o);QJsonObject info;
info.insert("chess", array);
info.insert("N", N);构造其余信息info.insert("M", M);
info.insert("turn", turn);
info.insert("sx", sx);
info.insert("sy", sy);
QJsonDocument doc(info);
QByteArray bytes = doc.toIson();
```

```
M'': 3,
"N" : 7,"chess": [
         "clicked": 0,
         "x" : 1,"v" : 1رٹل
         "clicked": 1,
         "x": 4,
         "v" : 2""sx": 4,
"sy": 2,
"turn": \theta
```
## windeployqt

#### 编译指令

qmake

#### 程序打包

#### 使用Qt自带的 MinGW, 在其中运行打包程序

windeployqt homework4-1.exe

打包成功后会自动添加缺失的动态库.dll文件,可以直接运行。

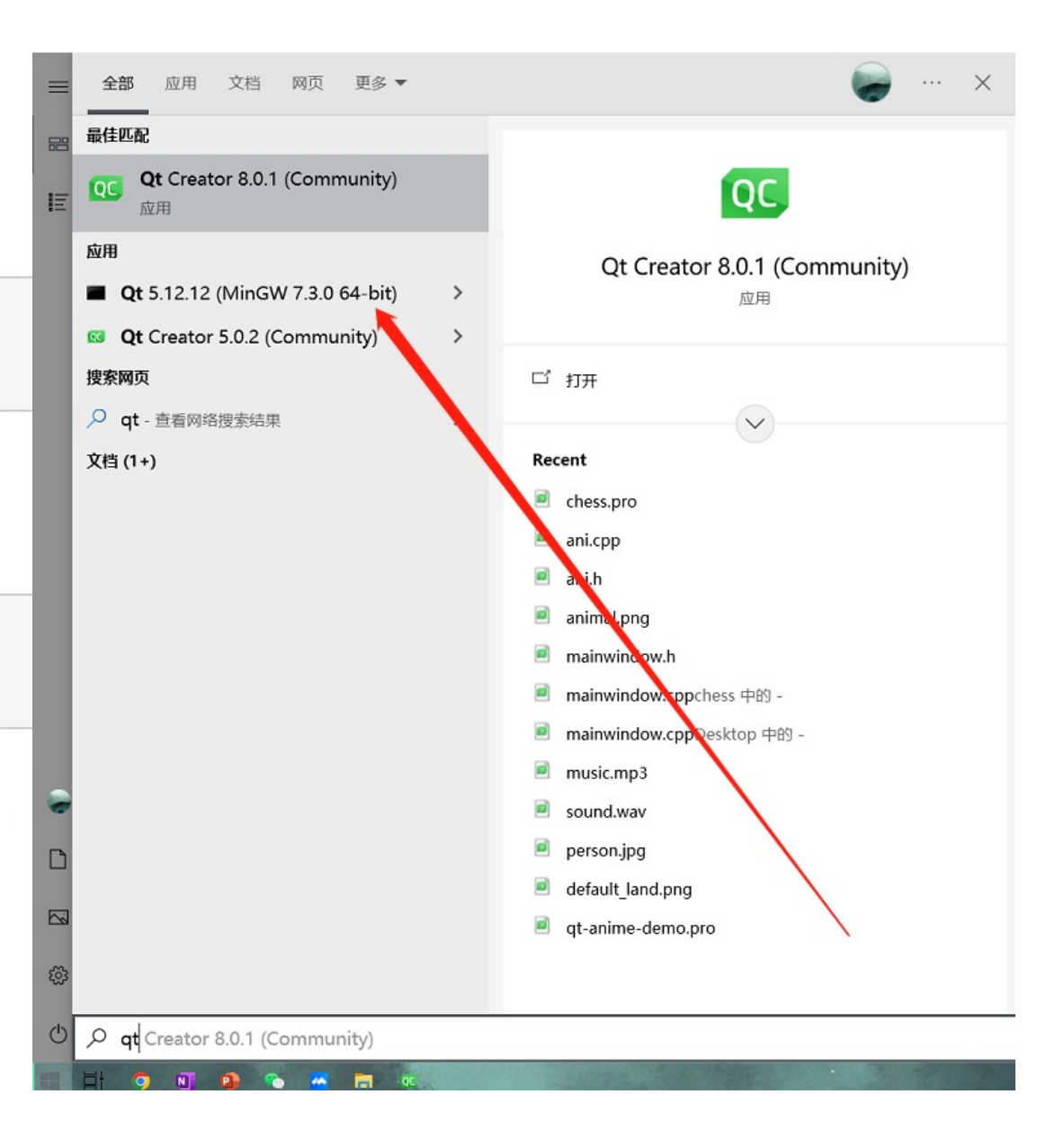

# **Qt基本功能**

2022.08.24

https://github.com/glassesq/chess